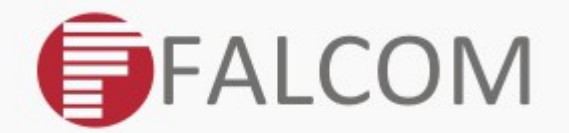

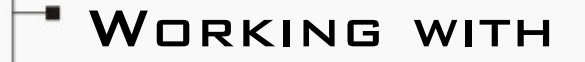

## · FALCOM WORKBENCH

 $\rightarrow$  VERSION 1.0 REV 2

**ELINUX INSTALLATION GUIDE** 

## Install FALCOM Workbench on Linux

*In this guide we will use Ubuntu Linux, other distributions are similar.*

*1. Open a terminal window (Applications → Accessories → Terminal) and switch to the folder where the Workbench BZip2 file is stored.*

*2. If not already done install the Sun Java JRE or JDK:* 

*sudo aptitude install sun-java6-jre*

*3. Unzip the file to a subfolder inside /opt:*

*cd /opt && sudo tar xjf PATH\_TO\_ZIP\_FILE/Workbench-\**

*4. Change to the newly created Workbench folder:*

*cd /opt/Workbench*

*5. Set execution permissions to the start script:*

*sudo chmod a+x bin/workbench.sh*

*6. By using the startup shell script you can easily run the FALCOM Workbench bin/workbench.sh*

This confidential document is a property of FALCOM and may not be copied or circulated without previous permission.

## Additional information for running FALCOM Workbench on a 64-bit Linux Java

*Currently it is not possible to run the FALCOM Workbench natively inside a 64-bit Java machine. These instruction will guide through the process on setting up a 32-bit Java runtime alongside a 64-bit Java.*

*1. If not already done install the 64-bit Java:* 

*sudo aptitude install sun-java6-jre*

- *2. Next install 32-bit Java 6 Runtime:* 
	- *sudo aptitude install ia32-sun-java6-bin*

## *3. Check if current Java JRE is 64-bit:*

*java -version*

*// should print something like:*

*java version "1.6.0\_10"*

*Java(TM) SE Runtime Environment (build 1.6.0\_10-b33)*

```
Java HotSpot(TM) 64-Bit Server VM (build 11.0-b15, mixed
mode)
```
*3a. If Java JRE is not 64-bit switch to 64-bit:*

*sudo update-java-alternatives -s java-6-sun*

*4. Manual create a link to 32-bit Java JRE runtime:*

*sudo ln -s /usr/lib/jvm/ia32-java-6-sun/jre/bin/java /usr/bin/java32*

 *// calling java32 should now print something like:*

*java32 -version*

*java version "1.6.0\_10"*

*Java(TM) SE Runtime Environment (build 1.6.0\_10-b33)*

*Java HotSpot(TM) Client VM (build 11.0-b15, mixed mode, sharing)*

*5. Edit Workbench startup script "workbench.sh" in the bin/ subfolder inside the Workbench folder (e.g. /opt/Workbench/bin) and replace java with java32 .*